Ihr Name: \_\_\_\_\_\_\_\_\_\_\_\_\_\_\_\_\_\_\_\_\_\_\_

Grundeinstellungen IE & Client-Systemanforderungen winVS next

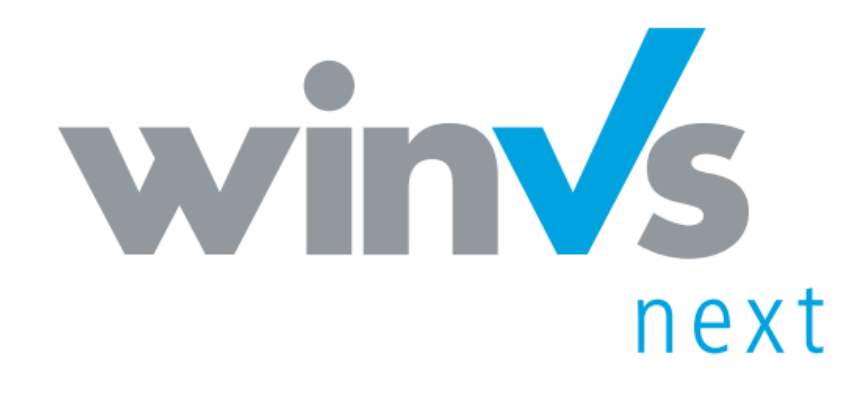

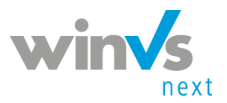

Willkommen bei winVS next!

Spezifikation für die Grundeinstellungen und Client-Systemanforderungen für's winVS next.

## Inhalt

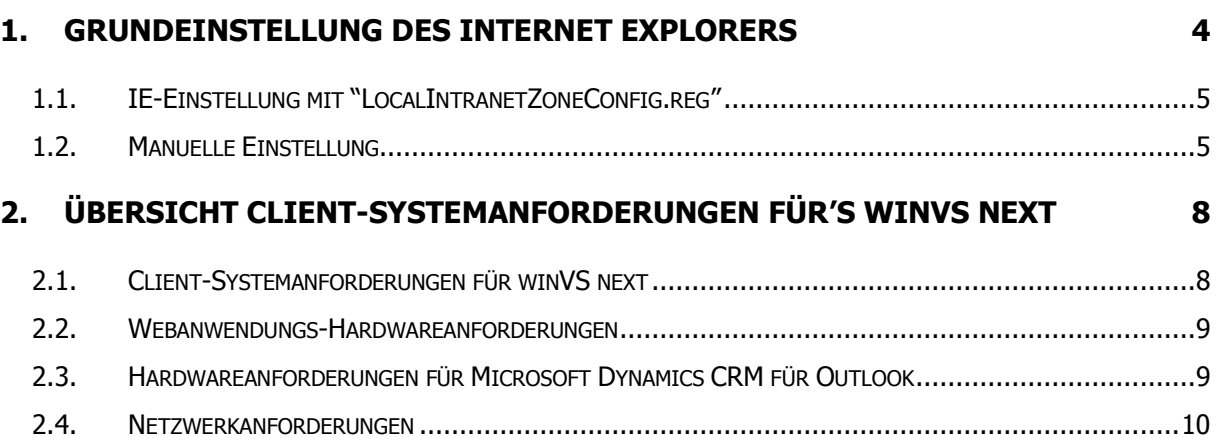

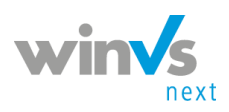

### Copyright © 1995 - 2016 by winVS software AG, alle Rechte vorbehalten

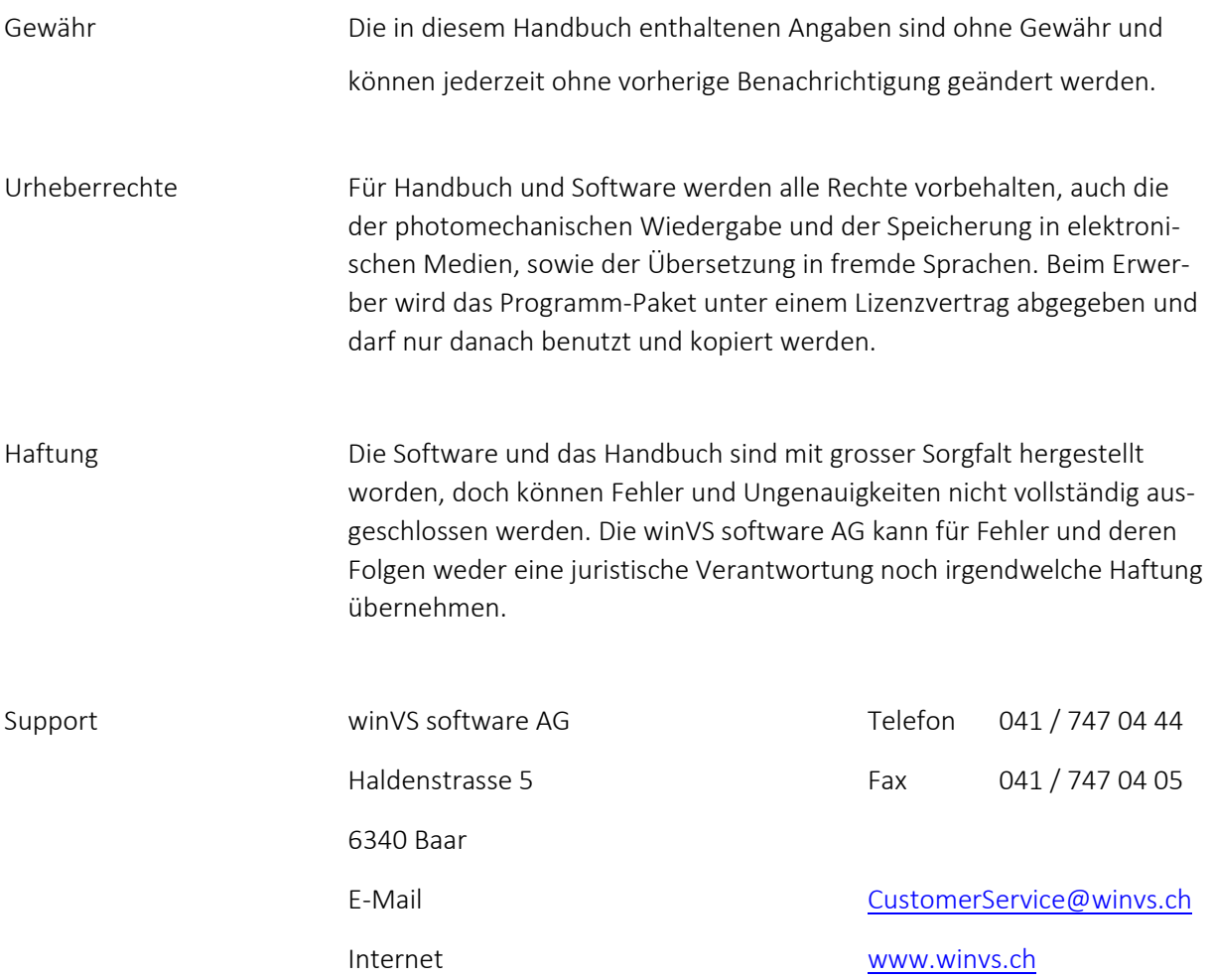

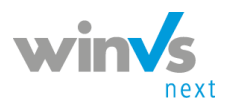

# <span id="page-3-0"></span>1. Grundeinstellung des Internet Explorers

In der Registerkarte "Sicherheit" des Internet Explorers können Sie Optionen einstellen und ändern, die Ihren Computer vor potenziell schadhaften oder böswilligen Online-Inhalten schützt. Wenn Sie die für den winVS next verwendeten URLs unter "Vertrauenswürdige Sites" hinzufügen, gelten für diese Websites geringere Einschränkungen.

- 1. Öffnen Sie den Internet Explorer und klicken Sie auf Internetoptionen.
- 2. Navigieren Sie sich zu "Sicherheit" und klicken Sie auf "Lokales Intranet". Danach klicken Sie auf "Sites".

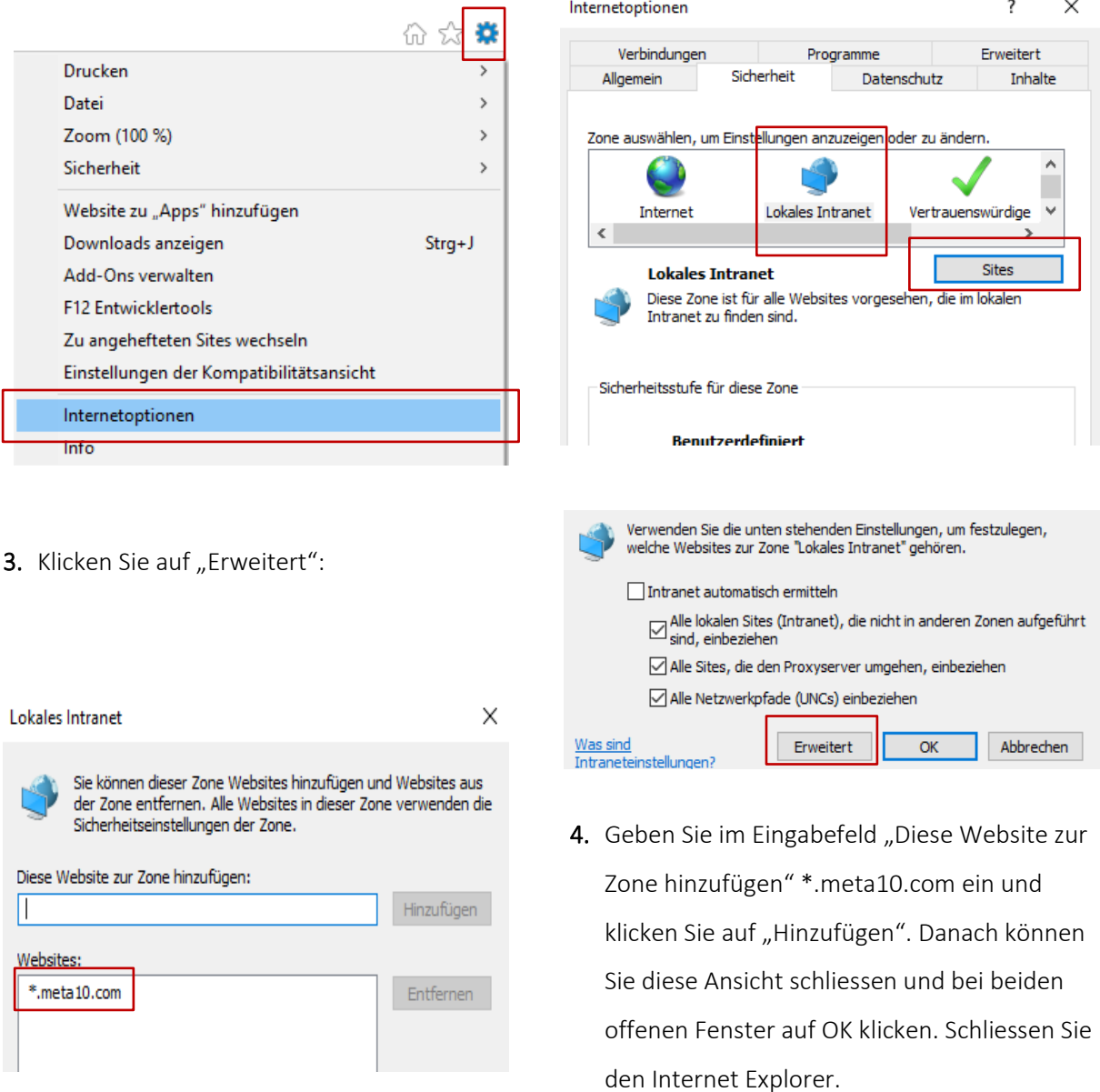

Wichtig! In der Zone "Vertrauenswürdige Seiten" dürfen dieselben Einträge nicht vorhanden sein.

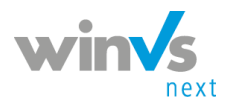

<span id="page-4-0"></span>1.1. IE-Einstellung mit "LocalIntranetZoneCon-

### fig.reg"

- 1. Laden Sie die Datei "[LocalIntranetZoneConfig.zip](http://sharepoint.winvs.ch/sites/customer/Support/LocalIntranetZoneConfig.zip)" auf den Desktop bei welchem der Internet Explorer installiert ist.
- 2. Extrahieren Sie die Datei "LocalIntranetZoneConfig.reg" aus der auf den Desktop gespeicherten Zipdatei.
- 3. Mit einem Doppelklick auf die Datei, können Sie die Installation beginnen. Das Programm möchte Änderungen an Ihrem Gerät vornehmen. Klicken Sie auf JA.
- 4. Bei folgender Meldung klicken Sie nochmals auf JA:

#### Registrierungs-Editor

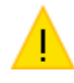

Durch das Hinzufügen von Informationen können Werte unbeabsichtigt geändert oder gelöscht werden, so dass Komponenten nicht mehr richtig funktionieren. Wenn Sie der Quelle von C:\Users\admin\Desktop\LocalIntranetZoneConfig.reg nicht vertrauen, sollten Sie die Informationen nicht zur Registrierung hinzufügen.

Möchten Sie den Vorgang fortsetzen?

5. Die Registration wurde mit folgender Meldung erfolgreich beendet:

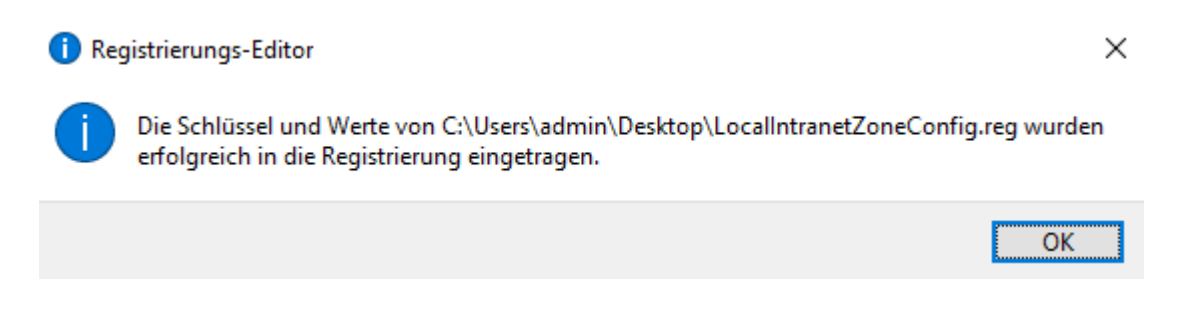

### <span id="page-4-1"></span>1.2. Manuelle Einstellung

Sie können die Einstellungen auch manuell vornehmen ohne die Datei "LocalIntranetZoneConfig.reg" herunterladen zu müssen.

.

Nein

Ja

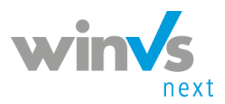

- 1. Als erstes können Sie die beschrieben Schritte im Kapitel 3.1 auf der Seite 4 ausführen. Bleiben Sie aber in den Optionen und schliessen Sie nicht den Internet Explorer.
- 2. Klicken Sie auf "Stufe anpassen..."

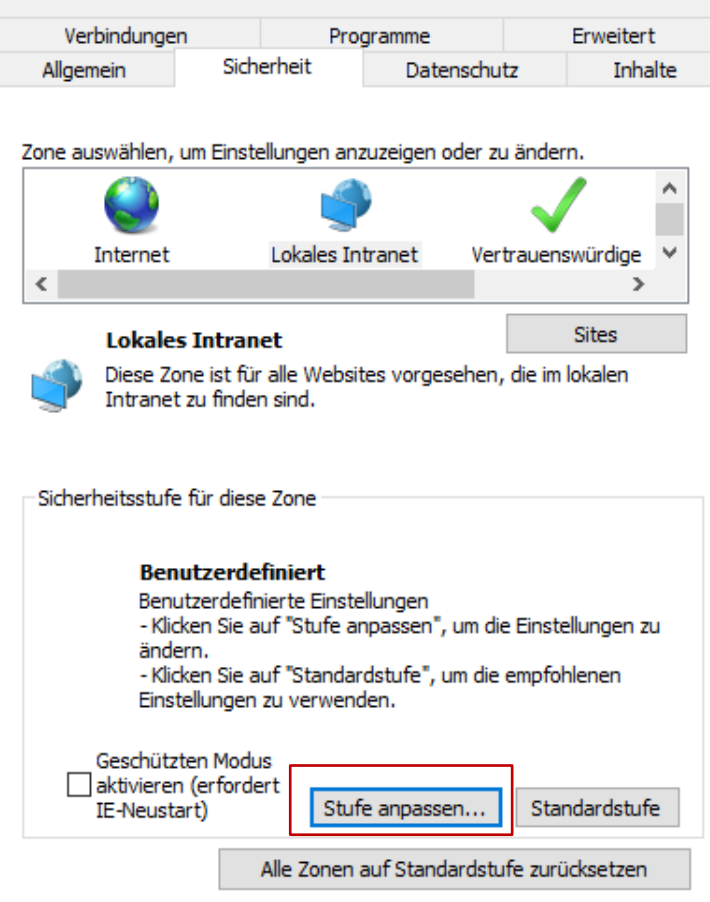

3. Stellen Sie die Stufen folgendermassen ein:

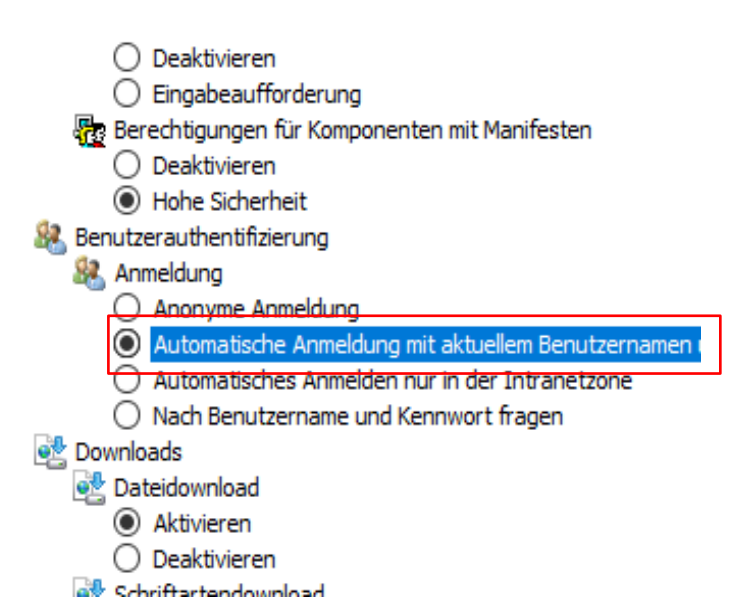

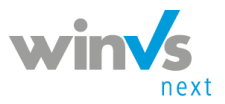

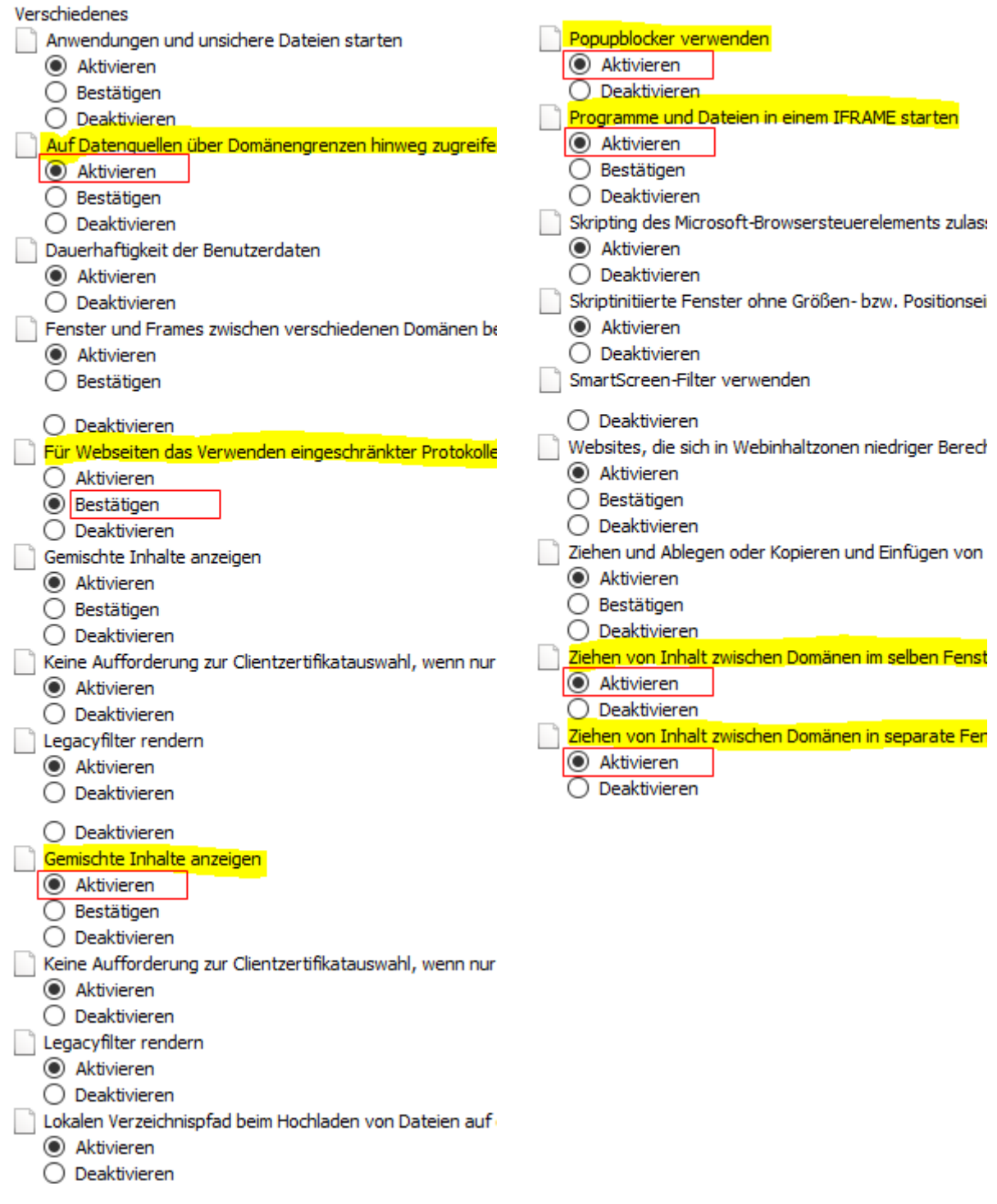

Wenn Sie alles eingegeben haben, klicken Sie auf OK bei beiden offenen Fenster und schliessen Sie den Internet Explorer. Wenn Sie den Internet Explorer wieder öffnen, sind die Einstellungen hinterlegt.

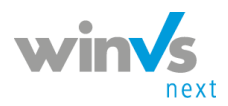

# <span id="page-7-0"></span>2. Übersicht Client-Systemanforderungen für's winVS next

Für die Nutzung von winVS next benötigen Sie einen PC / Laptop / Tablet mit Microsoft Office und MS Outlook. Der Zugriff auf die Applikation, Ihren Kundendaten und den Dokumente erfolgt via Internet über eine gesicherte Verbindung. Auf Ihrem Gerät benötigen Sie das MS Office Paket um Dokumente zu bearbeiten.

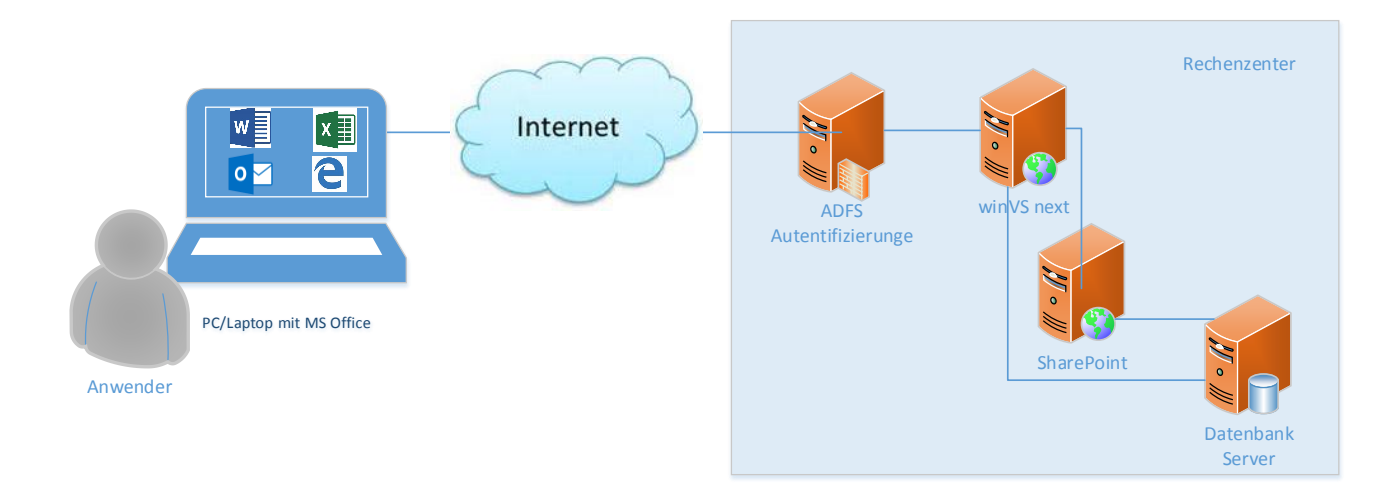

### <span id="page-7-1"></span>2.1. Client-Systemanforderungen für winVS next

In diesem Abschnitt werden den Hardware- und Softwareanforderungen für die Web- und Mobilgeräte-Clientanwendungen beschrieben.

Unterstützte Betriebssysteme bei Verwendung von Internet Explorer oder Microsoft Edge (\*Empfohlen)

- Windows 10 unterstützt bei Verwendung von Microsoft Edge
- Windows 8.1 unterstützt bei Verwendung von Internet Explorer 11
- Windows 8 unterstützt bei Verwendung von Internet Explorer 10

Unterstützte Versionen von Microsoft Office

- Microsoft Office 365
- Microsoft Office 2016
- Microsoft Office 2013

Unterstützte andere Webbrowser als Internet Explorer (\*nicht Empfohlen)

- Mozilla Firefox (letzte veröffentlichte Versionen) unter Windows 8.1 oder Windows 8, oder Windows7

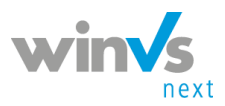

- Google Chrome (letzte veröffentlichte Version) unter Windows 8.1 oder Windows8, oder Windows 7, oder Android 10 Tablet
- Apple Safari (letzte veröffentlichte Version) unter Mac OS X 10.8 (Mountain Lion), 10.9 (Mavericks), 10.10 (Yosemite) oder Apple iPad

Lesen Sie diesen Abschnitt, um zu prüfen, ob Ihr System über die erforderliche Hardware und Software verfügt. Detaillierte Systemanforderungsinformation finden Sie in den hier aufgeführten Themen

Quelle

<span id="page-8-0"></span><https://technet.microsoft.com/de-de/library/hh699710.aspx#SupportedMSOffice>

### 2.2. Webanwendungs-Hardwareanforderungen

In der folgenden Tabelle werden die minimalen und empfohlenen Hardwareanforderungen für die Webanwendung aufgeführt.

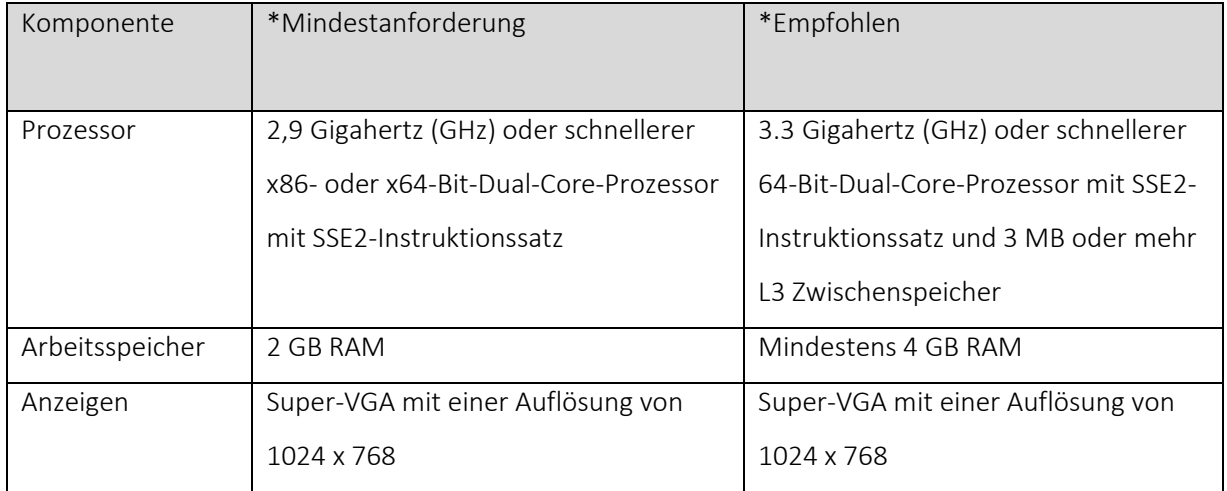

Das Ausführen auf einem Computer, der weniger als die empfohlenen Anforderungen aufweist, kann zu mangelhafter Leistung führen.

### <span id="page-8-1"></span>2.3. Hardwareanforderungen für Microsoft Dynamics CRM für Outlook

In der folgenden Tabelle werden die empfohlenen Hardware-Mindestanforderung aufgelistet, wenn Sie Microsoft Dynamics CRM für Outlook entweder ausschließlich online ausführen oder in den offlinefähigen Modus wechseln.

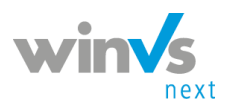

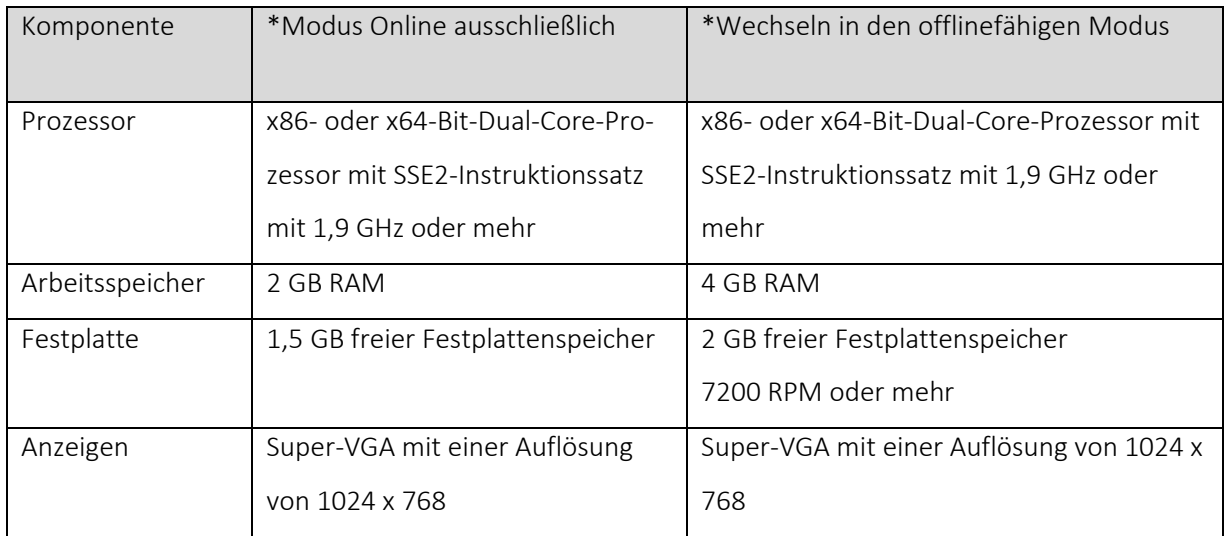

\* Die tatsächlichen Anforderungen und Produktfunktionen können je nach Systemkonfiguration und Betriebssystem unterschiedlich ausfallen.

Das Ausführen von Microsoft Dynamics CRM auf einem Computer, der weniger als die empfohlenen Mindestanforderungen aufweist, kann zu mangelhafter Leistung führen. Für die beste Leistung wird die Ausführung der 64-Bit-Versionen von Microsoft Windows, Microsoft Office und Dynamics CRM für Outlook empfohlen.

### <span id="page-9-0"></span>2.4. Netzwerkanforderungen

winVS next ist so konzipiert, dass es am besten in Netzwerken verwendet werden kann, die über folgenden Elemente verfügen:

- Bandbreite von mindestens 50 Kbit/s (400 Kbit/s)
- Latenz unter 150 ms

Für die Netzwerkinstallation von Dynamics CRM für Outlook wird ein stabiles Netzwerk mit hohem Durchsatz benötigt. Andernfalls ist die Installation unter Umständen nicht erfolgreich. Empfohlen wird eine Netzwerkverbindung mit einer Bandbreite von mindestens 300 Kbit/s.

Diese Werte sind Empfehlungen und garantieren keine zufriedenstellende Leistung. Die empfohlenen Werte basieren auf Systemen, die Standardformulare verwenden, die nicht angepasst sind. Wenn Sie die Standardformulare stark anpassen, ist es empfehlenswert, die Formularantwort zu testen, um die Bandbreitenanforderungen nachzuvollziehen.